## Yuba College

From your Financial Aid Office

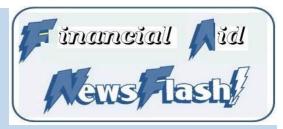

September 2014

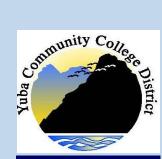

### Included in this issue:

- Use Online Resources
- Forward Your Student Email
- ◆ Dropping a Class?
- Receive a Cal Grant?
- Buy Spring books before the semester begins
- SAP Status On WebAdvisor
- 2015-2016 FAFSA entry begins January 1, 2015

#### Important Dates:

- Sep 15: Constitution Day Observed
- Oct 10: Projected Fall Cal Grant payment date
- Oct 17: Second half Pell payment date
- Nov 7: Last day to drop classes with a W
- Nov 11: Campus Closed— Veteran's Day observance
- Nov 14: Deadline to apply for Fall 2014 graduation
- Nov 27-28: Campus Closed—Thanksgiving observance
- Dec 10: Last day of Fall semester
- Dec 24-Jan 1: Campus closed for Winter Break
- Jan 12: First day of Spring semester

## Use Online Resources First For Information About Financial Aid!

Due to confidentiality requirements, specific information about your financial aid file cannot be discussed on the phone. Use your computer, tablet, phone or an available computer on campus and get your answers fast!

#### **Using MyCampus Portal**

Step 1: Go to your campus website:

http://yc.yccd.edu or http://clc.yccd.edu

Step 2: Click on the MyCampus Portal button

#### Login

User Name = yccdweb\(your WebAdvisor ID) (e.g. yccdweb\m0123456)

Password = Your WebAdvisor Password

In the upper left corner of the Portal are the links to

WebAdvisor

WebAdvisor

WebEmail Office 365 Email + 4 4 4 4 4 4

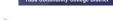

### We will send you an email and instructions when:

- 1— The Department of Education communicates to us there is an issue with your FAFSA that needs to be resolved.
- 2 Satisfactory Academic Progress has been run for the prior semester and you are in Warning or Terminated Status.
- 3 Approval or Denial of Financial Aid Appeal has been determined.
- 4 Your Financial Aid Award Letter has a new entry or has been changed.
- 5 Financial Aid staff communicates with you about your Financial Aid file.

## Check out the Financial Aid page on your campus website

### Some important financial aid information you can access:

- Financial Aid Payment Schedule for current semester
- Financial Aid Guide
- Link to FAFSA application
- Link to BOG application
- Information about DREAM Act
- Scholarship information
- Financial Aid Forms
- Salary Surfer Website Link
- Financial Aid FAQs

## Forward Your Student Email

## Don't miss important communications from your school!

Forward your student email to an email account you check most often.

1-Log into your student email account.

- 2-Click on Settings icon in upper right corner. Choose "Options", "Forward Your Email".
- 3-Toward the bottom of the screen enter the address for forwarding.
  4-You may wish to uncheck the box directly below the entered email address that saves a copy of the email.

# Are you Considering Dropping a class?

Check with your Counselor and Financial Aid Office BEFORE you drop a class. Some or all of the following may apply to you:

- Your 2nd Pell Grant payment will be adjusted to reflect your new enrollment status.
- Dropping may result in an overpayment and you may have to repay all or a portion of your financial aid to Yuba College and/or the Federal Department of Education.
- If you drop and/or fail all of your classes, you will also be placed on Termination from Financial Aid.
- If terminated, an appeal will be required to request reinstatement of your financial aid.

### Did You Receive a Cal Grant?

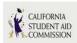

Check your Cal Grant status at:

www.csac.ca.gov

Click on the WebGrants tab and sign in or create a record if this is your first visit to this site.

Cal Grants have not yet been added to your Award Letter. They will begin to be awarded later in September. Cal Grants are tentatively scheduled for Fall semester payment on October 10, 2014, depending on availability of funds.

#### Excuse for not doing homework?

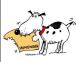

I did my homework in my head, I didn't know I was supposed to write it down. Then I forgot. Next time should I show my work?

# Start Spring Semester with Books

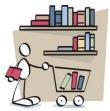

Start your Spring semester with the books you need for your classes.

Save a portion of your second half Pell Grant from Fall semester to use for the purchase of books for your Spring semester.

- 1 Better chance the bookstore will still have used and rental books available at lower prices than charged for new books.
- 2 You allow yourself more flexibility in purchase choices.
- 3 You will be able to do assignments from the beginning of the semester and not start the semester behind because you do not have the book.

### 2015-2016 FAFSA Entry January 1, 2015

You will be entering 2014 income. Enter estimated numbers if you have not completed tax returns and then return to update after filing tax return. Remember March 2 is 1st Cal Grant deadline.

# SAP Status now displays on WebAdvisor

The MyDocuments section under Financial aid in WebAdvisor has a new addition—the SAP (Satisfactory Academic Progress)status calculated at the end of the prior semester for all continuing students.

Use the instructions in the article on page 1 to login to the Portal. Click on Financial Aid and then MyDocuments.

For a complete description of the status and what it means for Financial Aid, see pages 21 and 22 in the Financial Aid Guide—available on the Financial Aid page of your campus website.

Below found on Pinterest:

"Educating yourself does not mean that you were stupid in the first place; it means that you are intelligent enough to know that there is plenty left to learn."

Melanie Joy

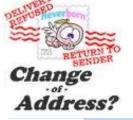

### Address and Phone Numbers Must be Kept Current in College Records

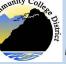

#### Yuba College Financial Aid

Marysville Campus

2088 N Beale Rd Marysville CA 95901 530-741-6781 **Clear Lake Campus** 

15880 Dam Rd Ext Clearlake CA 95422 707-995-7923 **Sutter County Center** 

3301 E Onstott Rd Yuba City, CA 95991 530-751-5554

We're on the Web!

Yuba - http://yc.yccd.edu CLC - http://clc.yccd.edu Email:

FinancialAid@yccd.edu

September 2014